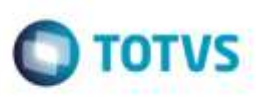

## **Validação no Ajuste de Cálculo Vinculado a Pré-Fatura**

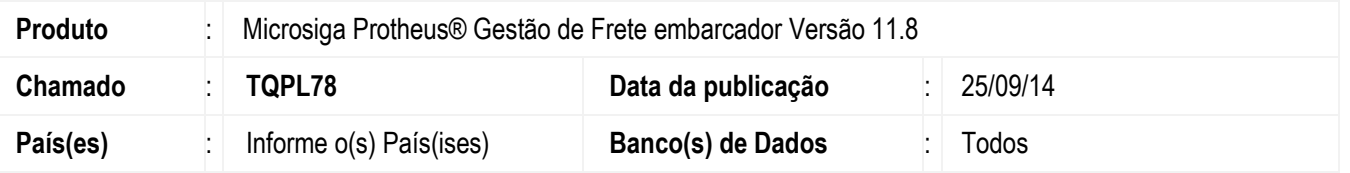

Efetuada alteração no programa de **Romaneios de Carga** (**GFEA050**), para que ao fazer o ajuste de cálculo de frete, não permita o ajuste de cálculos vinculadas a pré-fatura atualizada no **Financeiro**.

Para viabilizar essa melhoria, é necessário aplicar o pacote de atualizações (Patch) deste chamado.

## **Procedimento para Utilização**

- 1. Em **Gestão de Frete Embarcador** (**SIGAGFE**), acesse o programa de digitação de **Documentos de Carga**  (**GFEA044**).
- 2. Inclua um documento de carga.
- 3. Associe o documento criado a um romaneio.
- 4. Calcule e libere o romaneio.
- 5. Efetue a geração da pré-fatura.
- 6. Realize o envio e confirmação da pré-fatura.
- 7. Atualize a pré-fatura no **Financeiro**, gerando o título.
- 8. Selecione o romaneio e efetue um ajuste (**Ações Relacionadas**).
- 9. Ao efetivar o ajuste do cálculo, será exibida mensagem de alerta, não permitindo a efetivação de ajuste em cálculo com pré-fatura atualizada no módulo **Financeiro**.

1

## **Informações Técnicas**

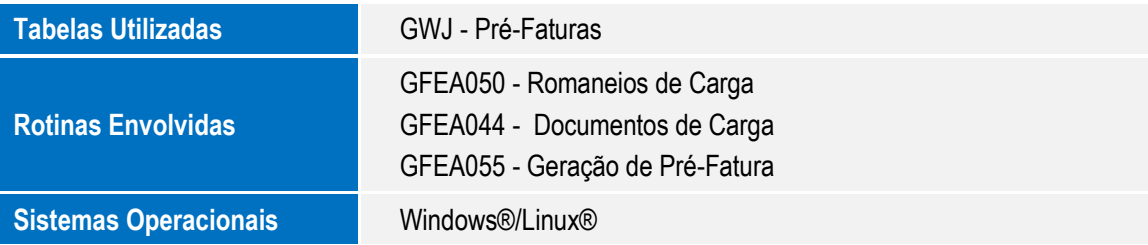